Table of Contents

Introduction

1) Switch ON

automatically.

Insert the Micro SD card into the camera's card slot. Plug the

socket, connect the Mini USB cable's USB port end to the USB

car adapter and the Mini USB end to the camera's female Mini

USB car adapter into the vehicle's 12V/24V female power

USB port. Start the engine, the device will switch ON

Wi-Fi Connection

# **Table of Contents**

| 2 | Accessories |
|---|-------------|
| 2 |             |

Connect the camera through Wi-Fi

Interface

PC Mode

Motion Detection

Firmware Upgrade

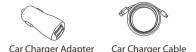

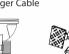

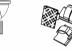

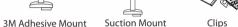

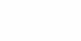

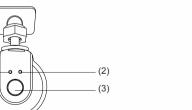

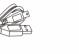

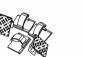

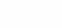

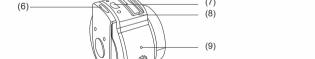

- (1) Power LED (2) Wi-Fi LED (3) Power Button (4) Lens
- (8) Mount Slot (9) Microphone

Installation Method

1) Insert the memory card

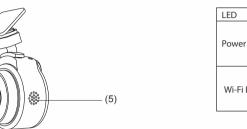

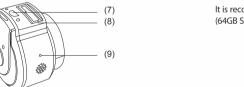

(5) Cooling Hole (6) Micro-SD Card Slot (7) Power Socket

### 2) Install the Mount

|                                            | (2) Character in the latest transfer for the                     |
|--------------------------------------------|------------------------------------------------------------------|
| Status                                     | © Choose a suitable location for ir have the best view possible. |
| Power ON, Recording                        |                                                                  |
| Power ON, not recording Firmware upgrading | 200 x 80 x 30 x 10 x 10 x 10 x 10 x 10 x 10 x 1                  |
| Wi-Fi connected                            |                                                                  |
| The camera is turned on and                |                                                                  |

3) Connect to Car Charger It is recommended to use a Class 10, 8GB or above Micro SD card (64GB SD card is the highest supported type)

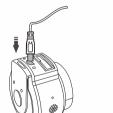

- ① Slide the mount into the slot on the top of camera.
  - r installation and make sure you 1) Download the phone app

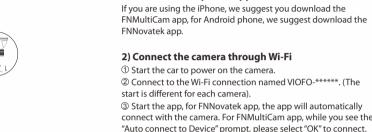

Plug the cigarette adapter into your vehicles' power port, insert the USB plug into the USB port on the camera.

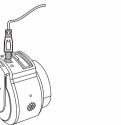

### 2) Switch OFF/ON

- ① Automatic: When the camera is ON, simply turn OFF the engine or unplug the charging cable and the camera will switch OFF automatically.
- ② Manual: Switching the camera OFF manually is required for vehicles where the 12V/24V female power socket provides continuous power after the engine is turned OFF.
- ③ When the camera is ON, press and hold the power button for at least 5 seconds to turn the camera OFF.
- Press the power button for at least 3 seconds to turn the camera ON.

### 3) Loop Recording

- 1) Insert a Micro SD card into the camera's card slot and automatic loop recording will begin once the camera detects
- ② Time frame for each video file is 3/5/10 minutes.
- ③ When there is insufficient space on the Micro SD card, loop recording will automatically overwrite the oldest files (one by
- 4 Loop recording files are saved to SD card:\DCIM\MOVIE folder.
- 4) Emergency Recording
- Automatic emergency recording
- When the G-sensor is activated due to a collision, current footage will be automatically locked to avoid being overwritten by loop-
- ( **Note:** Collision sensing feature can be adjusted in settings on App.)

## 5) Motion Detection

If turned ON, the camera will start recording on detecting any movement within its FOV (field of view). Once the camera does not detect any movement for 60 seconds, it will stop recording and go back to 'Motion-Detection' mode. Recording will resume if any new movement is detected.

# 6) PC Mode

- ① Connect the camera to a computer using a Mini USB cable.
- ② Device will automatically turn on.
- ③ The computer will detect "removable disk".
- 4 There will be three folders under DCIM folder:
  - \MOVIE (loop recording video files)
  - \MOVIE-RO (Emergency recording video file)
  - \PHOTO (Video snapshot)
- © Copy file are needed to computer drive.

# 7) Firmware Upgrade

- ① Download latest firmware, unzip the file, Copy & paste or drag & drop the .bin file to the root of the Micro SD card.
- 2 Insert the Micro SD card into the camera's card slot once the transfer is completed.
- ③ Plug into a power source and then turn the camera ON.
- 4 LED indicator will start flashing to confirm the update's
- (5) The camera will automatically reboot after the upgrade is

 Currently installed firmware version can be verified by accessing the 'Version' tab on App.

 Before using a Micro SD card to upgrade the firmware, formatting the card in-camera is necessary to ensure stable read and write operation.

This equipment has been tested and found to comply with the limits

equipment off and on, the user is encouraged to try to correct the

• Increase the separation between the equipment and receiver.

• Connect the equipment into an outlet on a circuit different from

Consult the dealer or an experienced radio/TV technician for help.

interference by one or more of the following measures:

• Reorient or relocate the receiving antenna.

that to which the receiver is connected.

for a Class B digital device, pursuant to part 15 of the FCC Rules.

• Do not unplug or power-off the camera during a firmware upgrade, it may cause the camera to fail from booting.

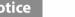

# FCC Statement

These limits are designed to provide reasonable protection against harmful interference in a residential installation. This equipment generates, uses and can radiate radio frequency energy and, if not 12-month Limited warranty installed and used in accordance with the instructions, may cause harmful interference to radio communications. However, there is no Lifetime technical support guarantee that interference will not occur in a particular installation. If this equipment does cause harmful interference to radio or support@viofo.com television reception, which can be determined by turning the

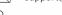

+86 755 8527 8089 (CN) Mon-Fri 9am-6pm

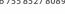

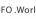

f VIOFO.World VIOFO\_World

Any changes or modifications to this device not explicitly approved

by manufacturer could void your authority to operate this equipment

subject to the following two conditions: (1) This device may not cause

harmful interference, and (2) this device must accept any interference

received, including interference that may cause undesired operation.

This device complies with part 15 of the FCC Rules. Operation is

Shenzhen Viofo Technology Co.,Ltd, declares that this Radio-

requirements and other relevant provisions of Directive 1999/5/EC

Frequency peripheral is in compliance with the essential

Copyright (c) 2017, VIOFO Inc., All rights reserved.